## **PROCEDURE SOIREE MIXTE EN PRESENTIEL ET VISIO**

## **Etape 1 : connexion du pc au smartphone**

Comme nous n'avons plus d'internet, il faut connecter le téléphone portable du commissaire sur le pc. User photo-utilisateur avec le mot de passe communiqué préalablement par mail. Aller dans paramètres du téléphone ouvrir les paramètres

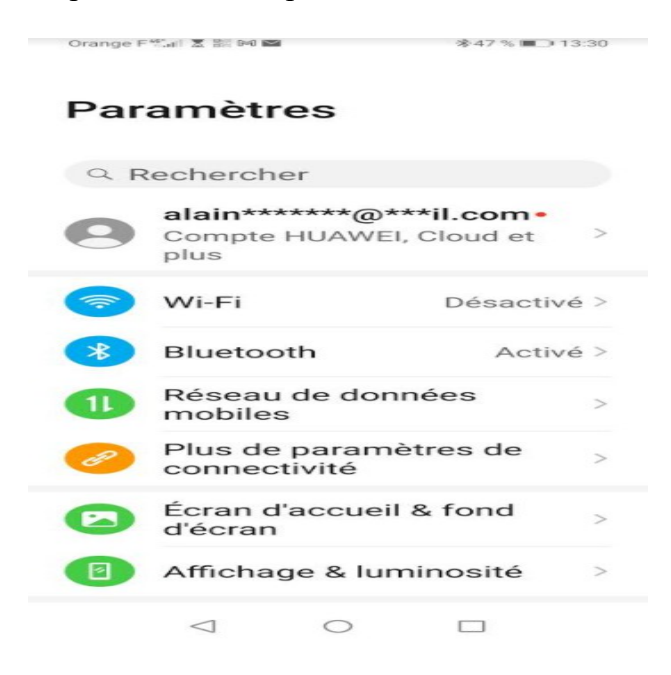

Aller dans réseaux de données mobiles

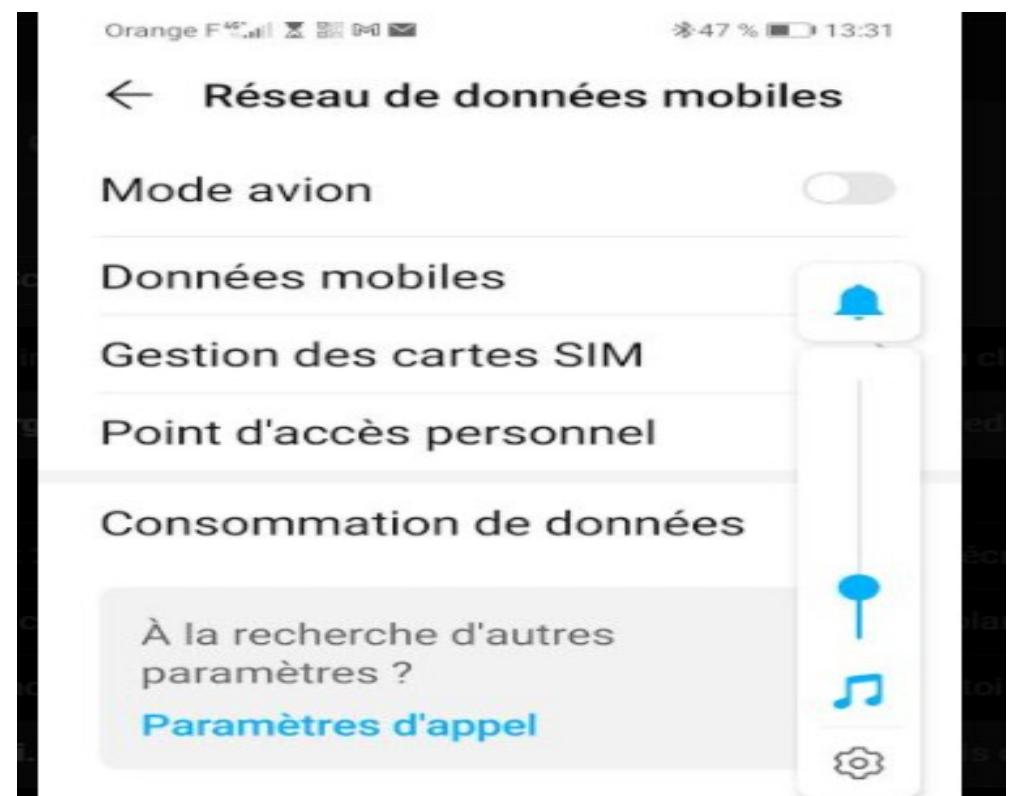

Aller dans point d'accès personnel et activer le point d'accès

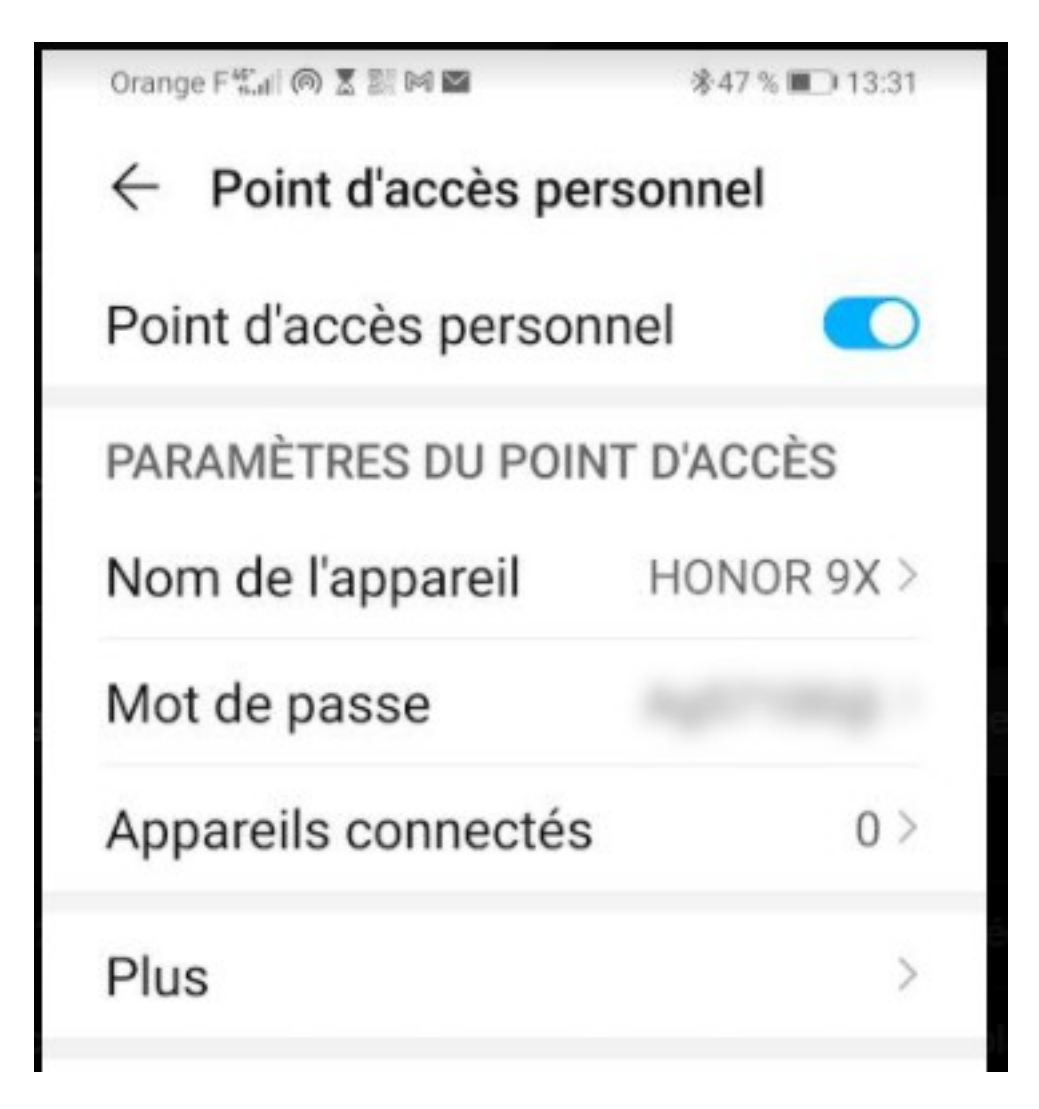

Mettre un mot de passe si pas déjà fait

Aller chercher l'icône internet sur le PC en bas à droite, des connexions sont disponibles , votre smartphone apparaît dans la fenêtre

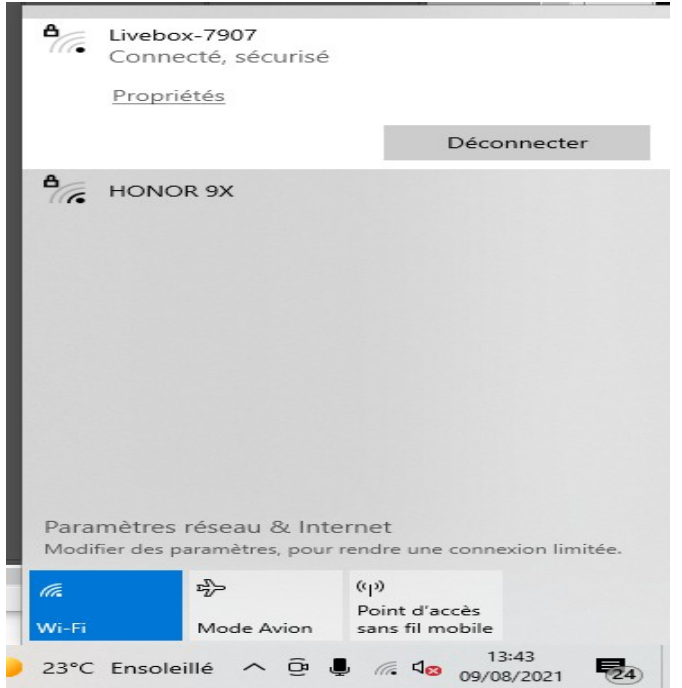

Cliquer dessus et entrer votre mot de passe puis valider. L'accès internet est ensuite visible en bas à droite

## **Etape 2 :**

Si le micro n'est pas déjà installé, brancher le micro sur le port USB à l'arrière et mettre le micro le plus loin possible dans la salle. Mettre le micro sous tension (écran tactile sur le micro en bleu)

Lancer skype et entrer votre user et pwd comme vous le faites à la maison. **Pensez à prendre vos mots de passe avant la séance.**

Aller dans paramètres audio et video de skype

Micro choisir USB PNP, décocher « régler automatiquement les paramètres du micro » et mettre au maxi

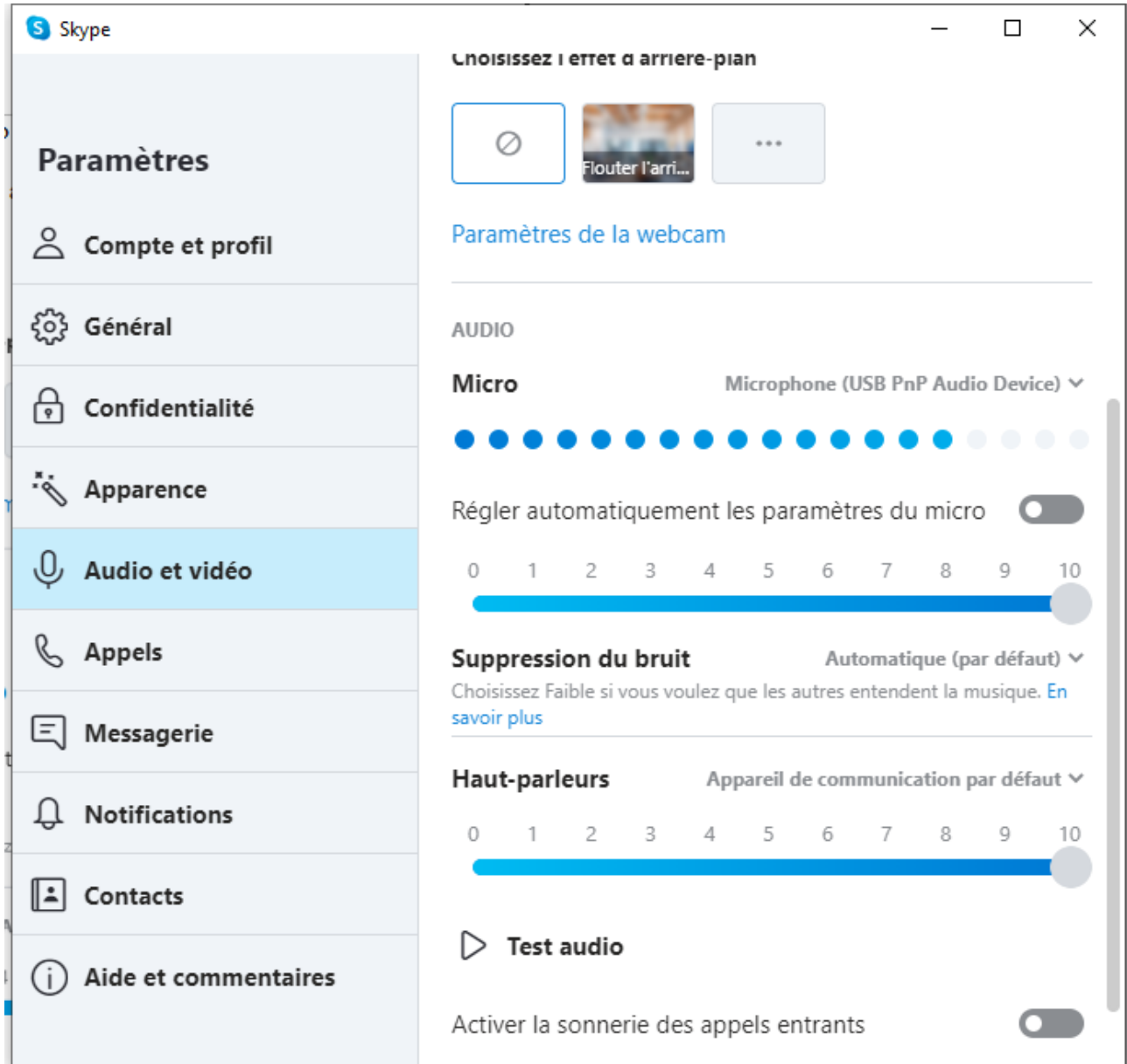

-Pour les haut parleurs choisir 1-2 (Quad-capture) comme sortie.

-Pour la webcam : Camera choisir Logitech HD webcam C310. Notez que la webcam est sur le pied de l'écran.

## **Bonne séance !!!!!**